# **ADAS706: Specific z excitation - process metastable and excited state populations**

The program calculates excited state and metastable state populations of a pair of adjacent ions of a selected element in a plasma of specified temperatures and densities by drawing on fundamental energy level and rate coefficient data from specific ion files of type ADF04. It is functionally similar to ADAS205 but is specifically designed for examination of doubly excited populations and satellite lines and does utilise ionisation balance information.

## **Background theory:**

This is a new code in preparation. The following theory and interactive widget designs are developmental only.

Consider adjacent ions  $X^{+z}$ ,  $X^{+z+1}$  and  $X^{+z+2}$  of the element X. We are concerned with the population structure of the ions  $X^{+z}$  and  $X^{+z+1}$  as influenced both by electron impact excitation and by recombination from the stage above. It is the latter process which leads to the emission of dielectronic satellite lines Let the levels of the ion  $X^{+z}$  be separated into the *metastable levels*  $X_{\rho}^{+z}$ , indexed by Greek indices, and *excited levels*  $X_i^{+z}$ , indexed by Roman indices. The collective name metastable states as used here includes the ground state. The driving mechanisms considered for populating the excited levels  $X_i^{+z}$  are excitation from the metastable levels  $X_{\rho}^{+z}$  and recombination from the ground or metastable levels of the adjacent ion  $X_{\tau}^{+z+1}$ . The dominant population densities of the ions in the plasma are those of the levels  $X_{\rho}^{+z}$  and  $X_{\tau}^{+z+1}$ , denoted by  $N_{\rho}$  and  $N_{\tau}^{+}$  respectively. They, or at least their ratios are assumed known from a dynamical ionisation balance. The other dominant population densities in the plasma are the electron density  $N_e$ , the proton density  $N_p$  and the neutral hydrogen density  $N_H$ . The excited populations, denoted by  $N_i$ , are assumed to be in a *quasistatic equilibrium* with respect to the dominant populations. The program evaluates the dependence of the excited populations on the dominant populations with this assumption.

Let  $M_z$  denote the number of metastable levels and  $O$  denote the number of excited levels. Unlike the situation of ADAS205, populations of doubly excited states are explicitly included in the population structure calculation. Hereafter singly excited and doubly excited levels are collectively called *ordinary* levels. The statistical balance equations take the form

$$
\sum_{j=1}^{O} C_{ij} N_j = -\sum_{\sigma=1}^{M_z} C_{i\sigma} N_{\sigma} + \sum_{\tau=1}^{M_{z+1}} N_{\epsilon} N_{\tau}^* r_{\tau i} + \sum_{\tau=1}^{M_{z+1}} N_H N_{\tau}^+ q_{\tau i}^{(CX)} \quad i = 1, 2, ... \tag{8.6.1}
$$

where the dominant populations (excluding the electron density) have been taken to the right hand side. The  $C_{ij}$  and  $C_{i\sigma}$  are elements of the collisional-radiative matrix,  $r_{\tau i}$  is the free electron recombination coefficient directly to the level *i* and  $q_i^{(CX)}$  is the charge exchange recombination coefficient from neutral hydrogen to the level *i* from the metastable τ of the ion  $X^{+z+1}$ . The element  $C_{ij}$  of the collisional-radiative matrix is composed as

$$
C_{ij} = -A_{j \to i} - N_e q^{(e)}_{j \to i} - N_p q^{(p)}_{j \to i} i \neq j
$$

where  $A_{j \to i}$ ,  $q_{j \to i}^{(e)}$  $\begin{array}{c} (e) \\ j \rightarrow i \end{array}$  and  $q^{(p)}_{j \rightarrow i}$  $\binom{p}{j \rightarrow i}$  are the rate coefficients for spontaneous transition, electron induced collisional transition and proton induced collisional transition respectively.

$$
C_{ii} = \sum_{j < i} A_{i \to j} + \sum_{\tau} A_{i \to \tau}^a + N_e \sum_{j \neq i} q_{i \to j}^{(e)} + N_p \sum_{j \neq i} q_{i \to j}^{(p)} + N_e q_i^{(I)} \qquad 8.5.3
$$

is the total loss rate from level *i*, with  $q_i^{(I)}$  the electron impact ionisation rate coefficient and  $A_{i\rightarrow\tau}^a$  the Auger rate to the metastable  $\tau$  of the ion  $X^{+z+1}$ . This is a new term which is required for the correct treatment of doubly excited populations. Subdivide the set *O* into singly excited states *S* and the doubly excited states *D*, so that  $O= S \cup D$ . Note that *D* is a subset of all doubly excited states  $\mathcal{D}$ . For  $i \in D$  and  $I_{i} \leq 0$  where  $I_{i}$  is the ionisation energy of level *i* relative to the first continuum (indexed 1),  $A_{i\to\tau}^a \neq 0$  in general for some  $\tau$ and  $r_{\tau i} = r_{i\tau}^r + r_{i\tau}^d$  $r_{\tau i} = r_{i\tau}^r + r_{i\tau}^d$  with  $r_{i\tau}^r$  the radiative recombination coefficient and  $r_{i\tau}^d$  the resonance capture coefficient. For For  $i \in S$  and  $I_{i1} > 0$  where  $I_{i1}$  is the ionisation energy of level *i* relative to the first continuum (indexed 1),  $A_{i\to\tau}^a = 0$  and  $r_{\tau i} = r_{i\tau}^r + r_{i\tau}^d$  $r_{\tau i} = r_{i\tau}^r + r_{i\tau}^d$  with  $r_{i\tau}^r$  the radiative recombination coefficient and  $r_{i\tau}^d$  the partally summed dielectronic recombination coefficient, that is,  $r_{i\tau}^{d} = \sum$ ∈ ∉ = *j* ' *j D*  $r_{it}^{d} = \sum_{i} \alpha^{d} (i, j; \tau)$ . These distinctions are necessary to avoid double

counting of dielectronic recombination events.

The solution for the ordinary populations is

$$
N_{j} = -\sum_{i=1}^{O} C_{ji}^{-1} \sum_{\sigma=1}^{M_{z}} C_{i\sigma} N_{\sigma} + \sum_{\tau=1}^{M_{z+1}} \sum_{i=1}^{O} C_{ji}^{-1} r_{i\tau} N_{e} N_{\tau}^{+} + \sum_{\tau=1}^{M_{z+1}} \sum_{i=1}^{O} C_{ji}^{-1} q_{i\tau}^{(CX)} N_{H} N_{\tau}^{+} = \sum_{\sigma=1}^{M_{z}} F_{j\sigma}^{(exc)} N_{e} N_{\sigma} + \sum_{\tau=1}^{M_{z+1}} F_{j\tau}^{(rec)} N_{e} N_{\tau}^{+} + \sum_{\tau=1}^{M_{z+1}} F_{j\tau}^{(CX)} N_{H} N_{\tau}^{+}
$$

where the  $F_{j\sigma}^{(exc)}$ ,  $F_{j\tau}^{(rec)}$  and  $F_{j\tau}^{(CX)}$  are the effective contributions to the excited populations from excitation from the metastables, from free electron capture and from charge exchange recombination from neutral hydrogen respectively. All these coefficients depend on density as well as temperature. The actual population density of an ordinary level may be obtained from them when the dominant population densities are known.

The full statistical equilibrium of all the level populations of the ion  $X^{+z}$ , that is of metastables as well as ordinary levels relative to metastables, may also be obtained from the equations

$$
\sum_{\sigma=1}^{M_z} C_{\rho\sigma} N_{\sigma} = -\sum_{j=1}^{O} C_{\rho j} N_j + \sum_{\tau=1}^{M_{z+1}} N_{e} r_{\rho\tau} N_{\tau}^{+} + \sum_{\tau=1}^{M_{z+1}} N_{H} q_{\rho\tau}^{(CX)} N_{\tau}^{+}
$$
 8.6.5

Substitution of the quasi-equilibrium solution for the ordinary levels, eqn. 8.6.4, gives

$$
\sum_{\sigma=1}^{M_{\tau}} (C_{\rho\sigma} - \sum_{j=1}^{O} C_{\rho j} \sum_{i=1}^{O} C_{ji}^{-1} C_{i\sigma}) N_{\sigma} = N_{e} \sum_{\tau=1}^{M_{\tau+1}} (r_{\rho\tau} + \sum_{j=1}^{O} C_{\rho j} \sum_{i=1}^{O} C_{ji}^{-1} r_{i\tau}) N_{\tau}^{+} + N_{H} \sum_{\tau=1}^{M_{\tau+1}} (q_{\rho\tau}^{(CX)} + \sum_{j=1}^{O} C_{\rho j} \sum_{i=1}^{O} C_{ji}^{-1} q_{i\tau}^{(CX)}) N_{\tau}^{+}
$$

Solution of these equations gives an expression for the metastable populations  $N<sub>\sigma</sub>$  of the form

$$
N_{\sigma} \equiv F_{\sigma}^{(exc)} N_1 + N_e \sum_{\tau=1}^{M_{z+1}} F_{\sigma\tau}^{(rec)} N_{\tau}^+ + N_H \sum_{\tau=1}^{M_{z+1}} F_{\sigma\tau}^{(CX)} N_{\tau}^+ \tag{8.6.7}
$$

The effective contributions to the metastable population densities (excluding the ground level) are expressed relative to the ground population density. Note also that a full equilibrium with respect to the adjacent  $X^{+z+1}$  ion population density is not established. The ratio  $N_1/N_1^+$  may be specified arbitrarily in establishing actual population densities. The metastable to ground fractions in equilibrium if only excitation is included are the  $F_{\sigma}^{(exc)}$ . Substitution of eqn. 8.6.7 in eqn. 8.6.4 gives the full statistical equilibrium population densities for the ordinary levels in terms of the ground population density and adjacent ion population density.

$$
N_{j} = \sum_{\sigma=1}^{M_{z}} F_{j\sigma}^{(exc)} F_{\sigma}^{(exc)} N_{e} N_{1} + \sum_{\tau=1}^{M_{z+1}} (F_{j\tau}^{(rec)} + \sum_{\sigma=1}^{M_{z}} F_{j\sigma}^{(exc)} F_{\sigma\tau}^{(rec)}) N_{e} N_{\tau}^{+} + \sum_{\tau=1}^{M_{z+1}} (F_{j\tau}^{(cx)} + \sum_{\sigma=1}^{M_{z}} F_{j\sigma}^{(exc)} F_{\sigma\tau}^{(cx)}) N_{H} N_{\tau}^{+}
$$
 8.6.8

With densities  $N_e$ ,  $N_p$  and the ratios  $N_H / N_e$  and  $N_{\tau}^+ / N_1$  specified, the full equilibrium population densites relative to the ground level population density may be computed. A similar set of population solutions may be obtained for the ion  $X^{+z+1}$ .

#### *Ionisation balance:*

Equations of the form 8.6.6 for the ionisation stages  $(X^{+z}, X^{+z+1})$  and  $(X^{+z+1}, X^{+z+2})$ allow determination of the ionisation balance fractions of the metastables of each stage. Such data is drawn may be drawn from other parts of the ADAS database. If the ionisation balance data drawn is of the unresolved stage to stage form then these must be fractionated over the metastables. Precise ionisation balance is not an essential issue for the present objectives since in general the equilibrium is dynamic and we are simply using the ionisation balance as a reference against which to measure deviations.

#### *Source data :*

The program operates on collections of fundamental rate coefficient data called specific ion files. The allowed general content, organisation and formatting of these files is specified in ADAS data format ADF04. The scope of operation of ADAS706 is determined by the content of the specific ion file processed. The minimum specification follows that described for ADAS205 however to exploit the full capabilities of ADAS706 to examine emission from doubly excited states, resonance capture and Auger data must be included. Also, to allow subsequent examination of satellite line spectra in detail, extra lines called *l-lines* can be present in the ADF04 file. These give the summed effects of satellite line emission during the dielectronic process for which the doubly excited intermediate states are not explicitly included in the set *D*. ADAS705 is specifically designed to assist in the generation of the appropriately structured ADF04 files.

### *Compound feature output:*

The code ADAS205 creates a contour.pass file for transfer to the spectral line ratio diagnostic code ADAS207. In ADAS806 a more precise specification of the output file used. It is to be noted that that the block of data comprising the population solutions, ionisation balance together with level energies, spontaneous emisison coefficients and l-lines comprise all that is necessary to provide a complete simulation of the satellite line spectral interval. We call this a compound feature with an ADAS data format specification according to ADF31. These are now archived in the ADAS database. The provide the necessary and sufficient input for the satellite line spectral line ratio code ADAS807 as well as the compound feature for the special feature spectral fitting code ADAS604.

### **Program steps:**

These are summarised in fig. 8.6.

### Figure 8.6

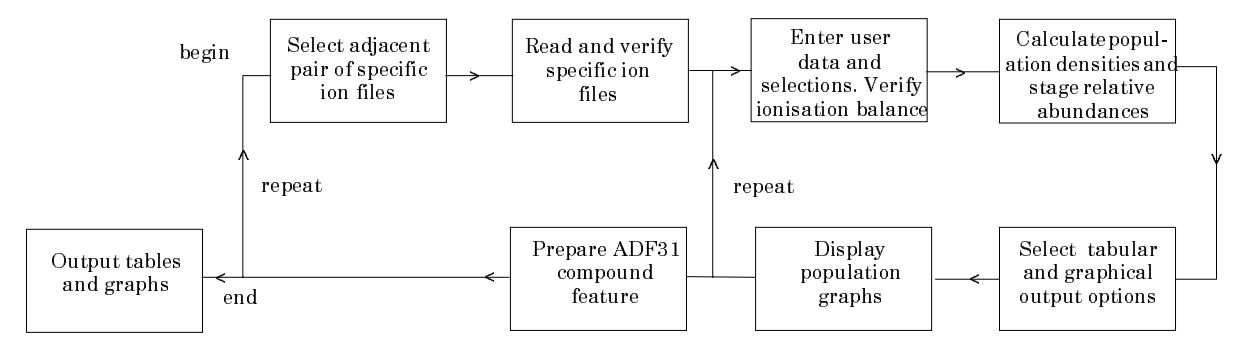

### **Interactive parameter comments:**

The **file selection window** has the appearance shown below

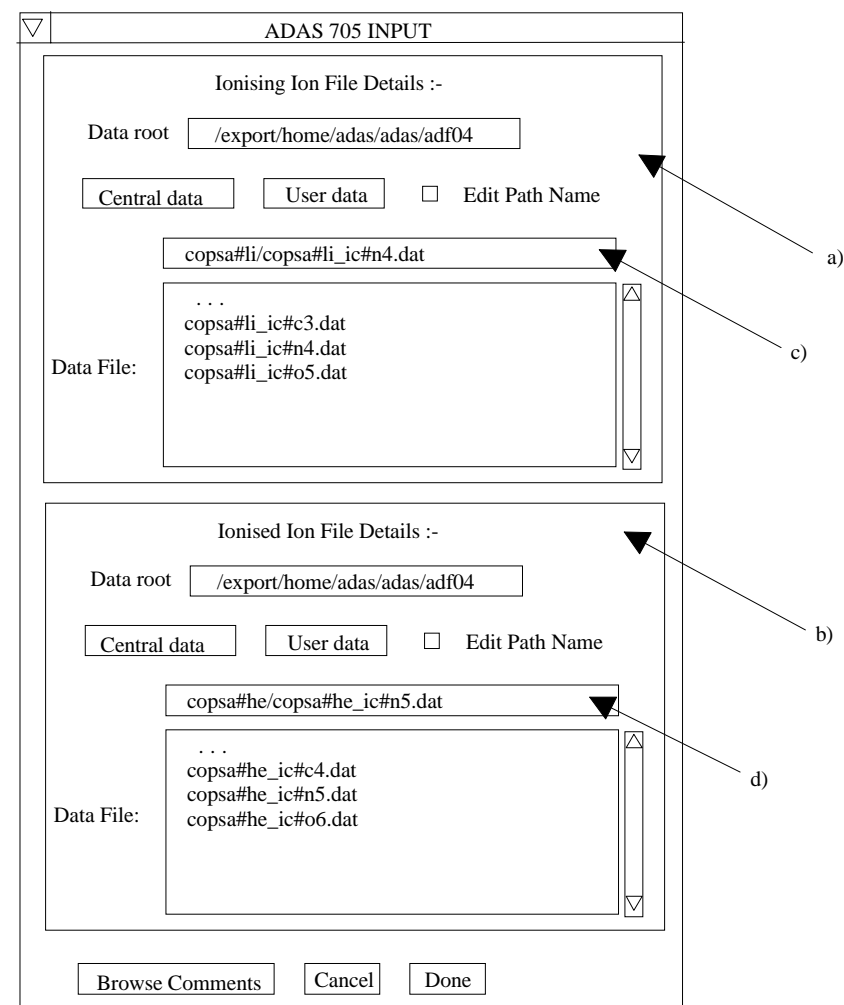

- 1. Two files are selected corresponding to adjacent ionisation stages. The upper sub-window is for the ionising ion.
- 2. Data root a) shows the full pathway to the appropriate data subdirectories. Click the *Central Data* button to insert the default central ADAS pathway to the correct data type. The appropriate ADAS data format for input to this program is ADF04 ('specific ion files'). Click the *User Data* button to insert the pathway to your own data. Note that your data must be held in a similar file structure to central ADAS, but with your identifier replacing the first *adas,* to use this facility.
- 3. The Data root can be edited directly. Click the *Edit Path Name* button first to permit editing.
- 4. Available sub-directories are shown in the large file display window. Scroll bars appear if the number of entries exceed the file display window size.
- 5. Click on a name to select it. The selected name appears in the smaller selection window c) above the file display window. Then its sub-directories in turn are displayed in the file display window. Ultimately the individual datafiles are presented for selection. Datafiles all have the termination *.dat*.
- 6. The second ionised ion data file may be selected in like manner at b). However the code creates the expected name for the file at d) on the basis of the ionising ion file selected if it can. This automatic choice can be over-ridden.
- 7. Once the second data file is selected, the set of buttons at the bottom of the main window become active.
- 8. Clicking on the *Browse Comments* button displays any information stored with the selected datafile. It is important to use this facility to find out what is broadly available in the dataset. The possibility of browsing the comments appears in the subsequent main window also.
- 9. Clicking the *Done* button moves you forward to the next window. Clicking the *Cancel* button takes you back to the previous window

The **processing options window** has the appearance shown below

- 10. The window is an extended version of the processing options window of ADAS205. Note that there are two selected data files noted at the top of the window and these can be separately browsed.
- 11. Sub-windows at a) and b) allow table entry of temperatures and densities. Common sets are used for both ions.
- 12. For the temperature window a), click on the *Edit Table* button to open up the table editor. The editing operations are as described in the introductory chapter. Note that there is a set of input electron temperatures from the selected file. These indicate the safe range of temperatures if extrapolation is to be avoided. Note that altering units (which must be done with the table edit window activated) converts the input values and interprets the output values in the selected units. It **does not convert** output values already typed in. *Default Temperatures* are inserted in the selected units on clicking the appropriate button. Note that the ion and neutral hydrogen temperatures are **only used if** such collisional data is present in the input ADF04 file.
- 13. The densities table is handled in like manner. Note that in this case there are no input density values. Thus unit changing only affects the interpretation of the output values created by the user. The  $N_H/N_e$  and  $N(z_1)/N(z)$  are only used if neutral hydrogen charge exchange data and free electron recombination data are present in input ADF04 file. These ratio vectors are specified at each electron density so the ratio vectors and electron density vector are of the same length. That is a model is specified. By contrast the output electron temperatures are independent so that final calculated populations are obtained at points of a twodimensional electron temperature/electron density grid.
- 14. At c), click the appropriate button to switch between the two ions. The subwindows at d) and e) change accordingly allowing independent choices of metastables and reaction selections.
- 15. The Metastable State *Selections* button d) pops up a window indexing all the energy levels. Activate the buttons opposite levels which you wish treated as metastables. See the main ADAS USER Manual for a detailed explanation of the handling of metastables in the collisional-radiative picture.

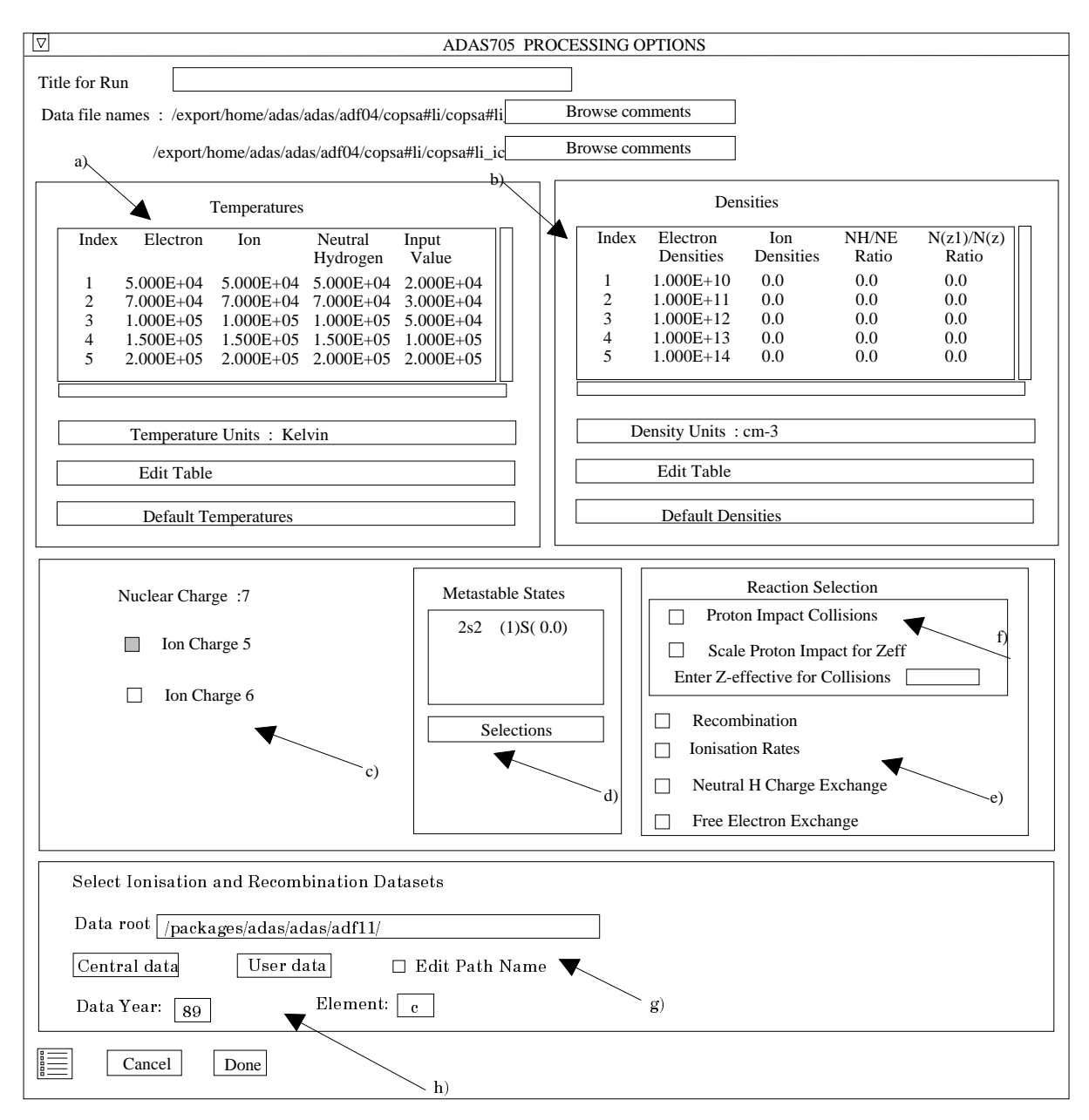

- 16. Various processes, supplementary to the primary electron excitation collisions and bound-bound radiative transitions, are activated as desired by clicking on the appropriate buttons e). Note again these only have an effect if such data is present in the ADF04 file except for *Ionisation rates*. This activates ionisation out of excited states and is obtained by an internal calculation of these rates in the ECIP approximation. **Warning**-ionisation should **not** be switched on if you have included autoionising levels in your ADF04 dataset but have omitted the details of alternative thresholds etc present in advanced ADF04 files.
- 17. Proton collisions may be present in the ADF04 file. If so, these rate coefficients may be scaled to represent a mixture of other charged projectiles with a mean Zeffective f).
- 18. At g), the root path to the recombination and ionisation data for the ionisation balance is specified. The particular tyep of balance is selected by year number and by the element symbol at h). Note that availabale data may be of the resolved or stage to stage type. If the population structure calculations are set up as metastable resolved and the ionisation balance chosen is unresolved, the balance is plit between meatstables statistically.

### The **output options window** has the appearance shown below

19. As in the previous window, the full pathway to the file being analysed is shown for information. Also the *Browse comments* button is available.

- 20. Graphical display is activated by the *Graphical Output* button a). This will cause a graph to be displayed following completion of this window. When graphical display is active, an arbitrary title may be entered which appears on the top line of the displayed graph. By default, graph scaling is adjusted to match the required outputs. Press the *Explicit Scaling* button b) to allow explicit minima and maxima for the graph axes to be inserted. Activating this button makes the minimum and maximum boxes editable.
- 21. Hard copy is activated by the *Enable Hard Copy* button c). The File name box then becomes editable. If the output graphic file already exits and the *Replace* button has not been activated, a 'pop-up' window issues a warning.
- 22. A choice of output graph plotting devices is given in the Device list window d). Clicking on the required device selects it. It appears in the selection window above the Device list window.
- 23. The *Text Output* button activates writing to a text output file. The file name may be entered in the editable File name box when *Text Output* is on. The default file name 'paper.txt' may be set by pressing the button *Default file name*. A 'pop-up' window issues a warning if the file already exists and the *Replace* button has not been activated.

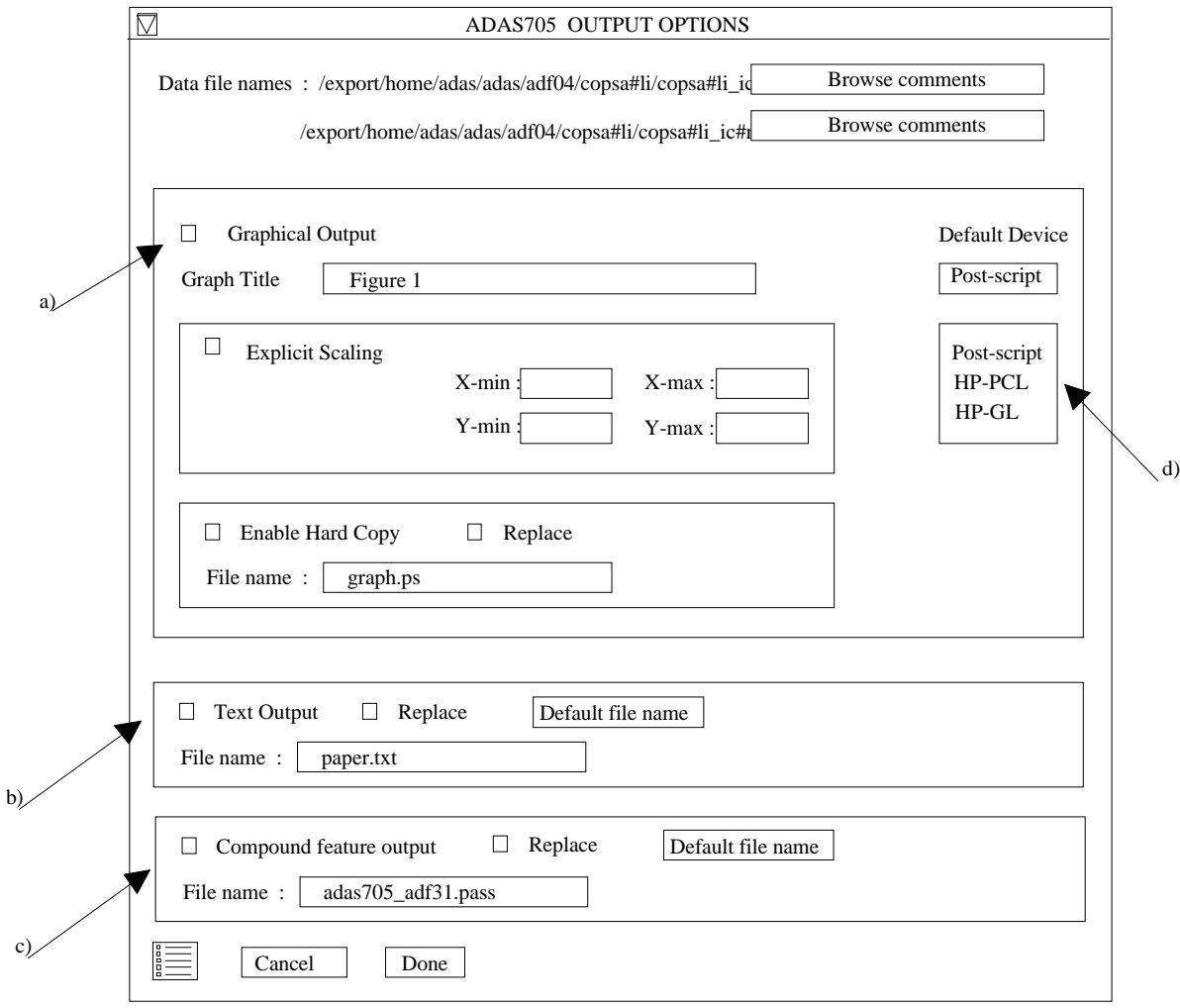

- 24. The *Compound feature output* button b) should be activated to write the passing file for use by the diagnostic line ratio program ADAS807. The file is formatted according to ADAS data format ADF31 and is suited for direct entry to the spectral line ratio code ADAS807 and the spectral fitting code ADAS604.
- 25. The graph is displayed in a following **Graphical Output** when the *Done* button is pressed.
- 26. The graph has at its foot a *Done* button, and possibly *Next* and *Previous* buttons if there is a sequence of graphs to be displayed. A *Print* button is also present if the *Enable Hard Copy* button on the previous window was activated.
- 27. Press the *Next* button to show the next graph in a sequence and the *Previous* button to show the previous graph.
- 28. Press the *Print* button to make a hard copy of the currently displayed picture.
- 29. Pressing the *Done* button restores the previous Output Options window.

# **Illustration:**

Figure 8.6a

Table 8.6a

**Notes:**

.